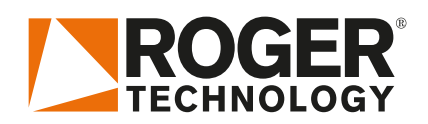

# **Quick Start B70/1DC**

Rev02 03/04/2020

**EN**

# LU EFY (1) & ® (E

B70/1DC is the range of 24V DC digital controllers installed with the BH30 and BM30 product series for sliding gate applications.

## **1. Typical installation**

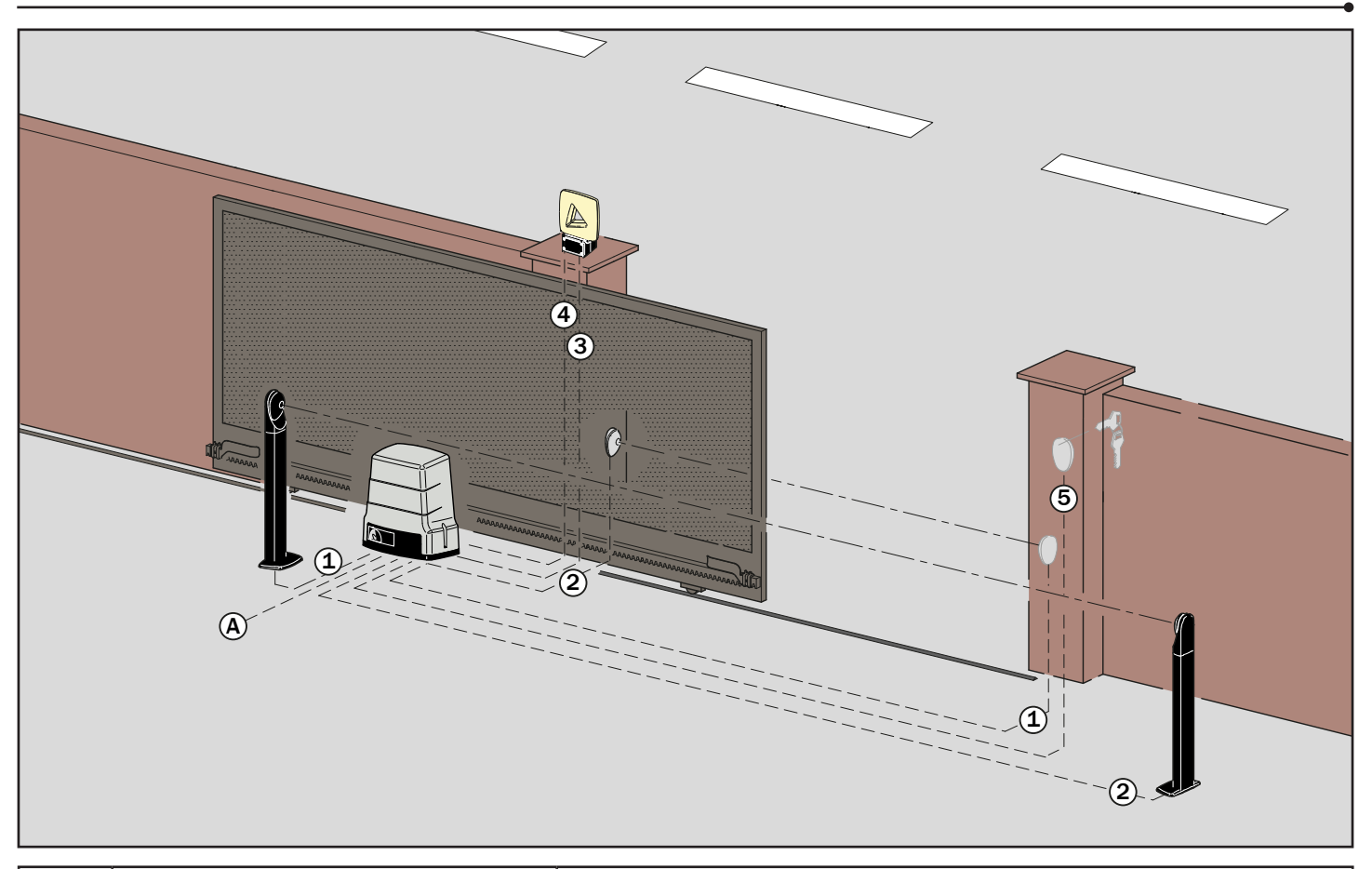

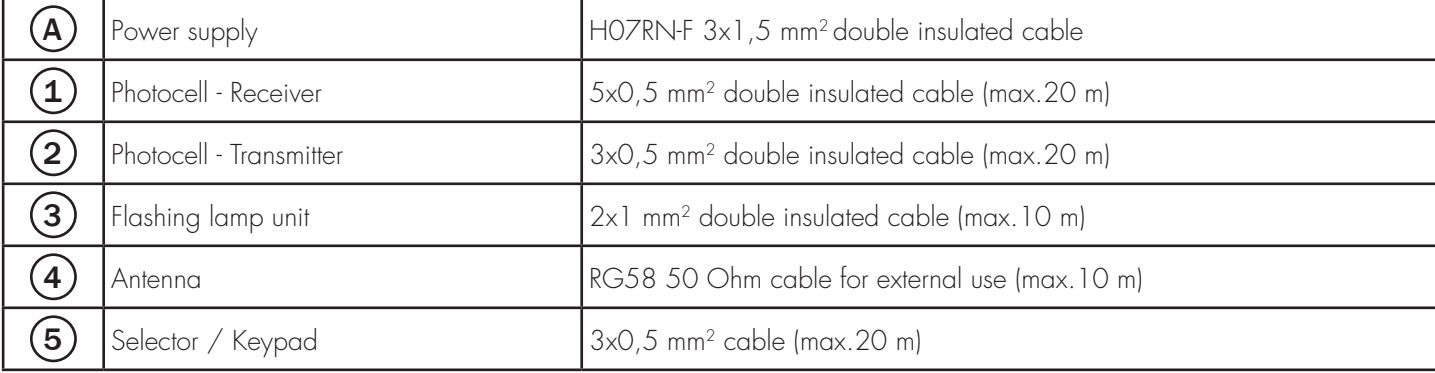

#### ROGER TECHNOLOGY Via S. Botticelli 8 • 31021 Bonisiolo di Mogliano Veneto (TV) • ITALIA P.IVA 01612340263 • Tel. +39 041.5937023 • Fax. +39 041.5937024 info@rogertechnology.com • www.rogertechnology.com

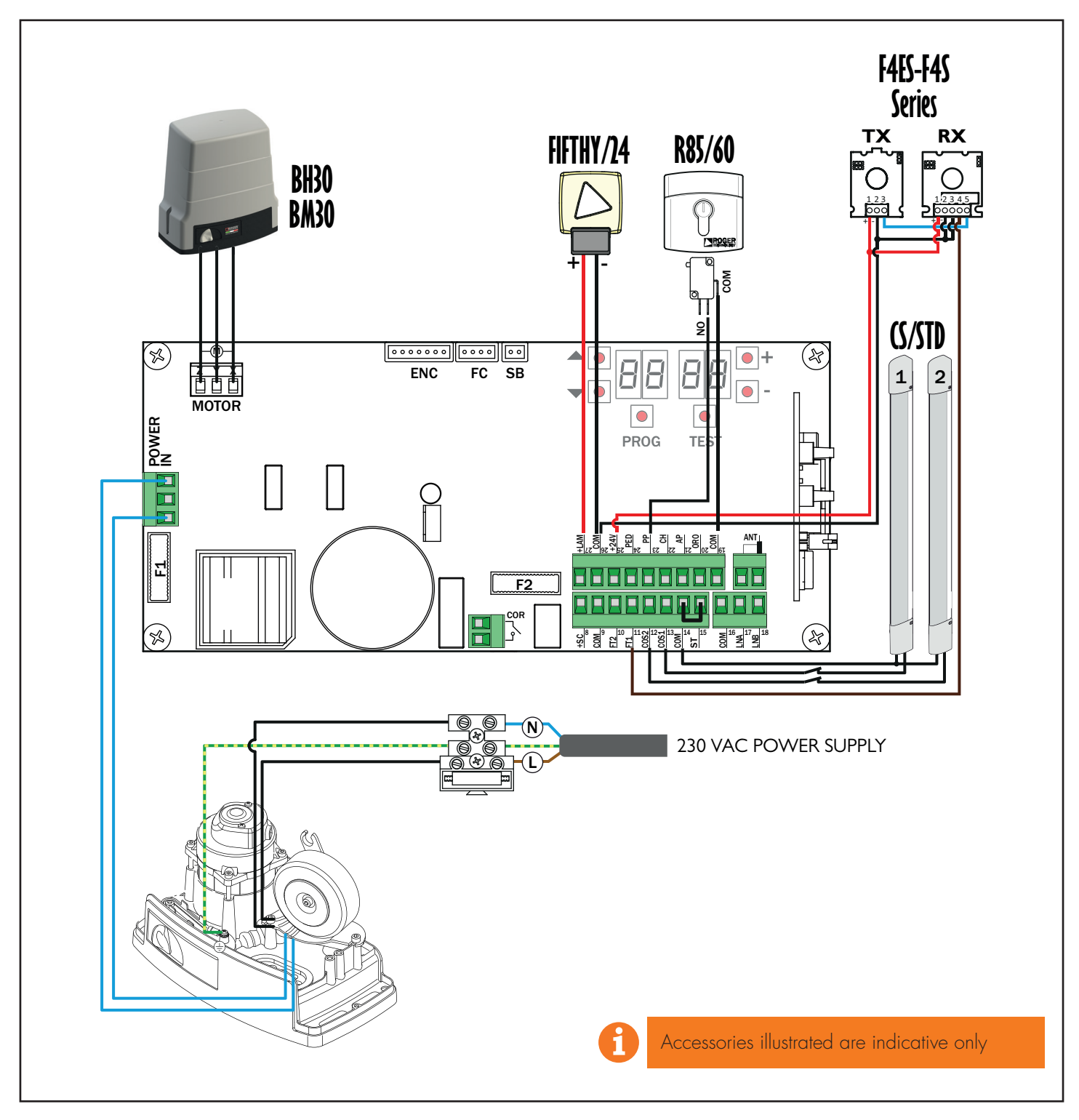

**3. Display: functions and settings**

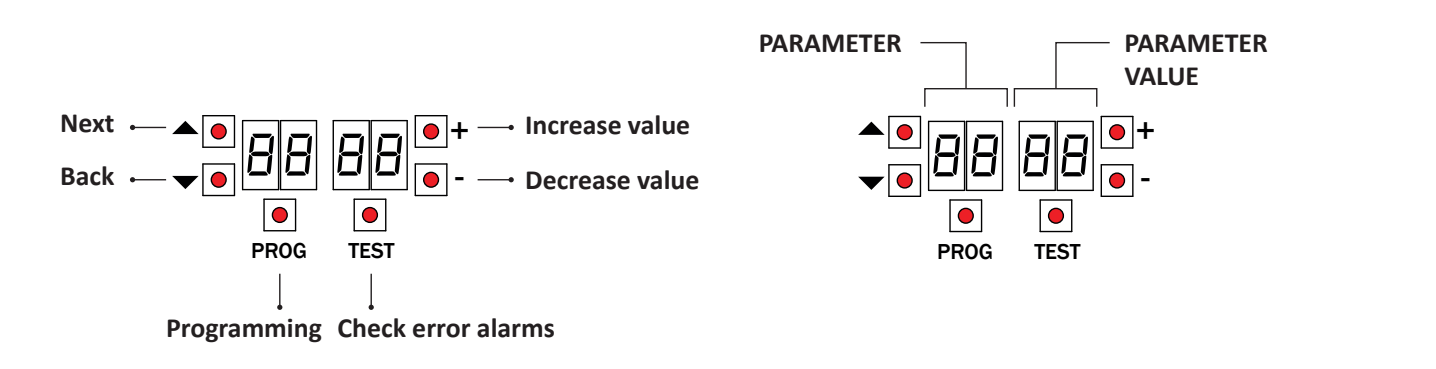

#### **4.Before starting ...**

a) Select the automation system model installed with the parameter R I.

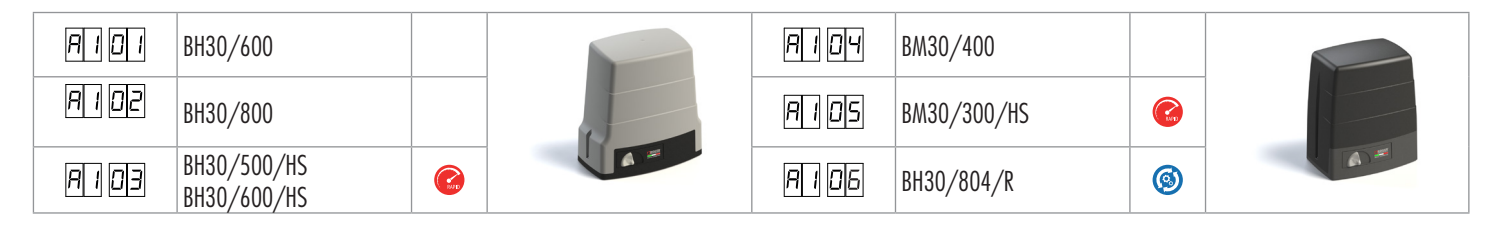

b) Select the position of the motor relative to the gate with the parameter . The default setting for this parameter is with the motor installed on the right hand side of the gate (seen from interior side).

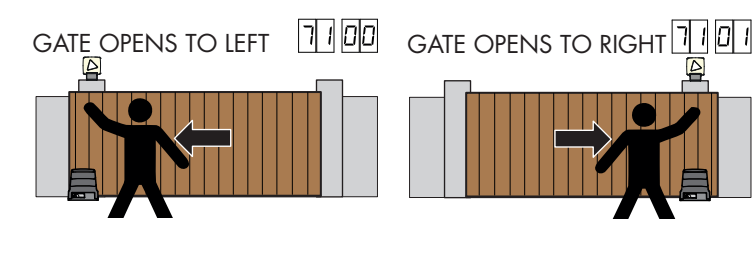

- c) Adjust the (mechanical or magnetic) limitswitches so that, once triggered, the gate stops slightly before it reaches the mechanical stop.
- d) Move the gate into the completely CLOSE position. Check that, by pressing the TEST button, the display always shows FC.

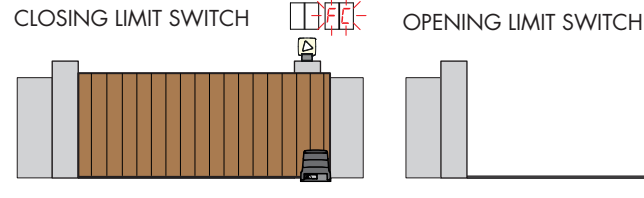

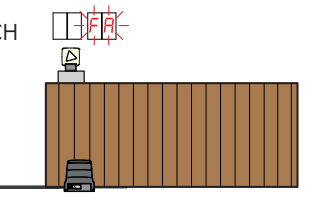

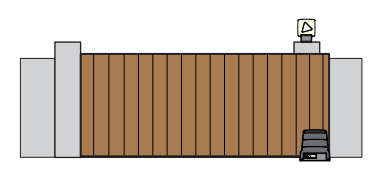

e) Press the TEST button. Possible alarms and safety device messages:

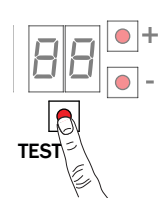

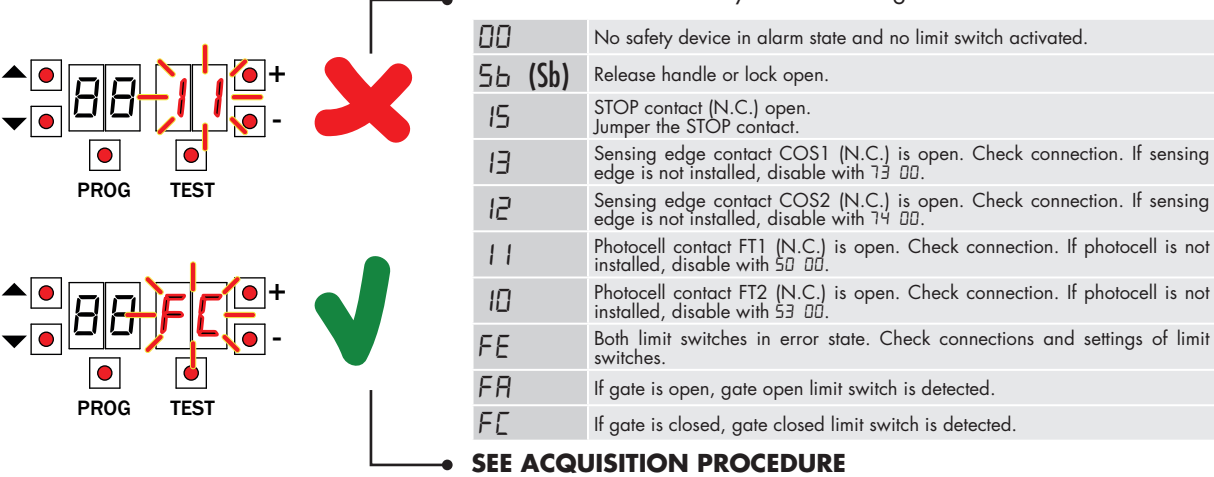

### **5.Acquisition procedure**

- 1. Press and hold PROG for 4 seconds.<br>2. APP- appears on the display.
- 2. APP- appears on the display.
- Open the release cover.
- 4. PHAS appears on the display.
- 5. Wait until the message PHAS flashes.<br>6. Close the release cover.
- 6. Close the release cover.<br>7. If the photocells are con
- 7. If the photocells are connected and enabled (FT1/FT2), the message FOTO flashes. NOTE: do not break the photocell barrier beam.
- 8. AUTO appears on the display.<br>9. The agte starts to open.
- The gate starts to open.
- 10. Once the gate is open, the message AUTO flashes on the display after a few seconds and the gate starts to close.
- 11. When the gate is closed, the safety device symbols are displayed.

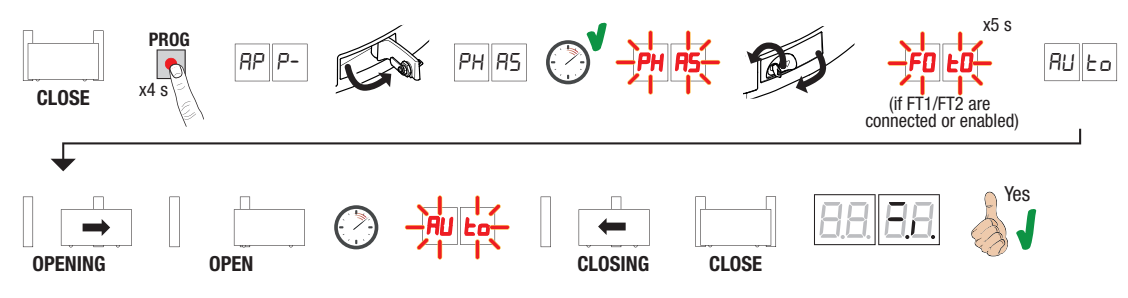

#### **6.Setting basic parameters**

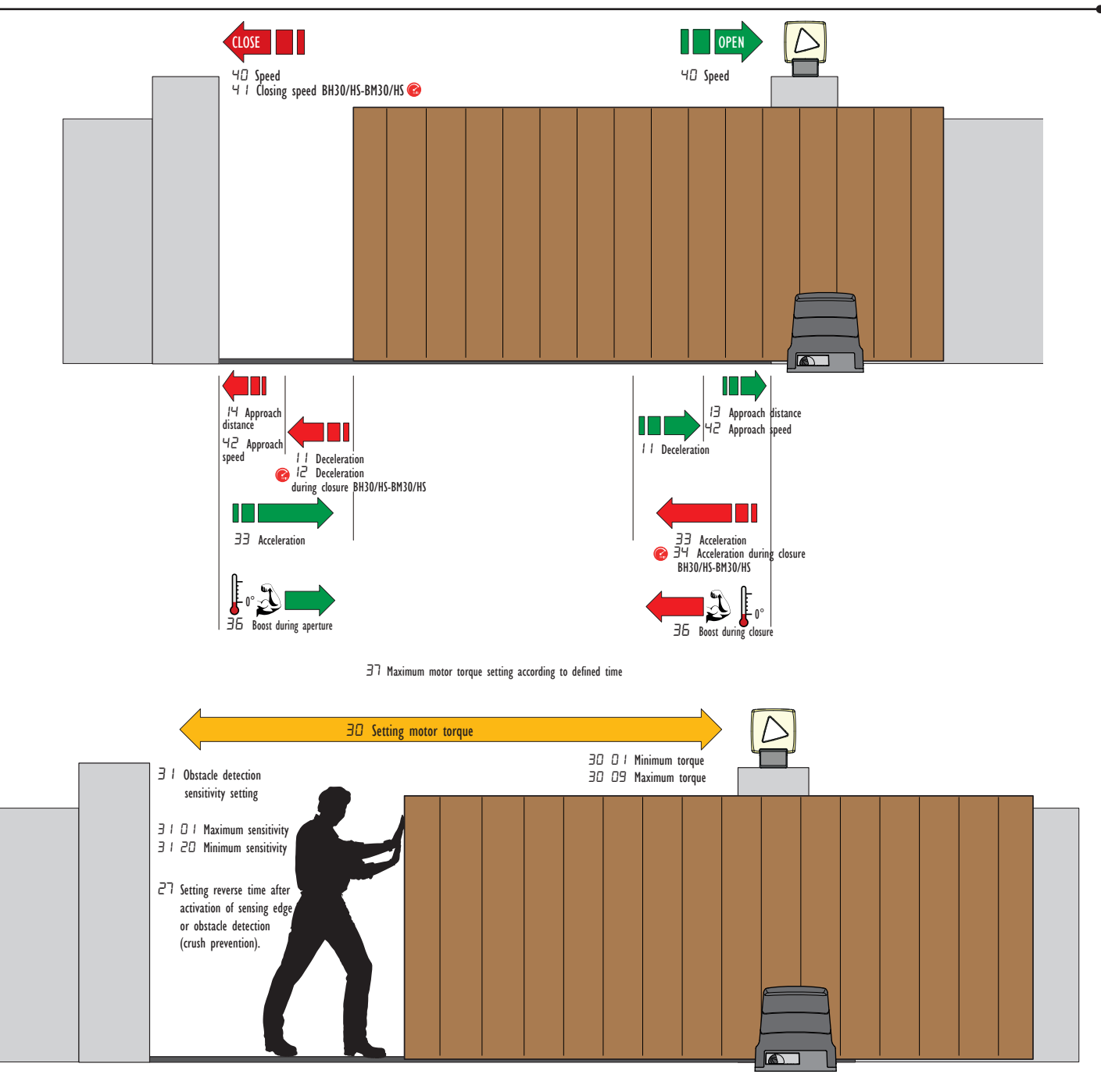

#### **7.Programming a NEW transmitter**

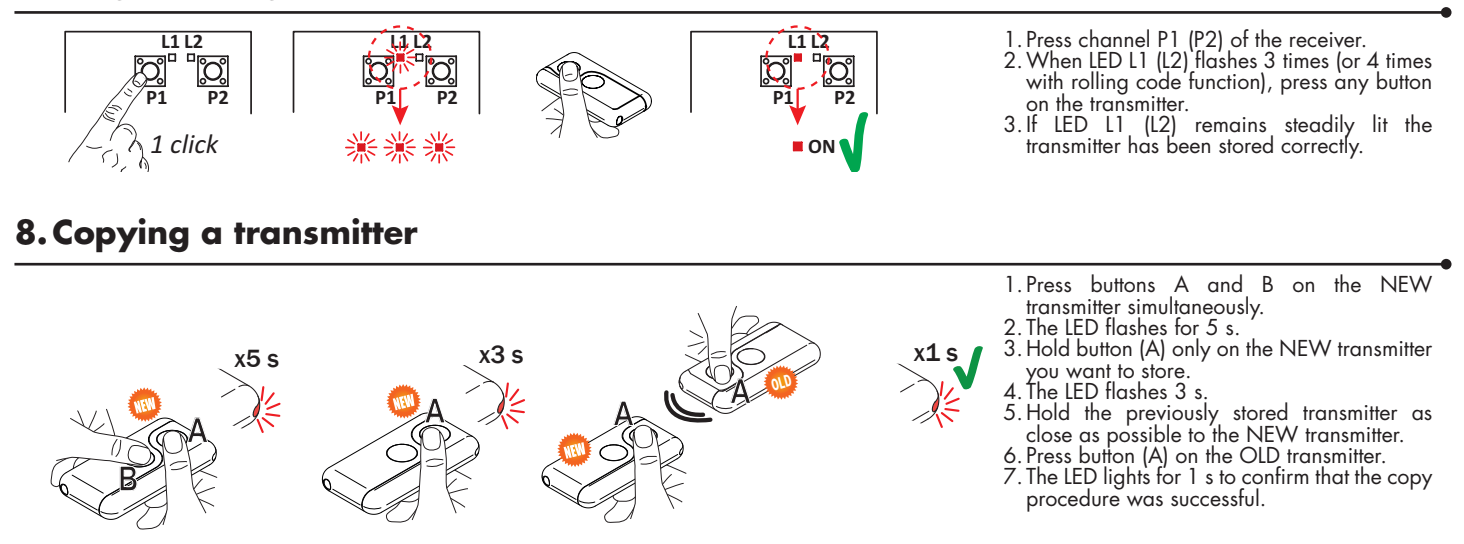

#### **9.Photocells grounding connection**

#### Grounding connection negative terminal (COM) photocells series F4ES/F4S or other than Roger Technology

In case of malfunction, or failure to intervene in case of dimming, or continuous detection, or abnormal behaviour of the automation (gate, overhead door, barrier, etc.), it is advisable to connect the negative terminal (COM) of the photocells to the grounding of the system.

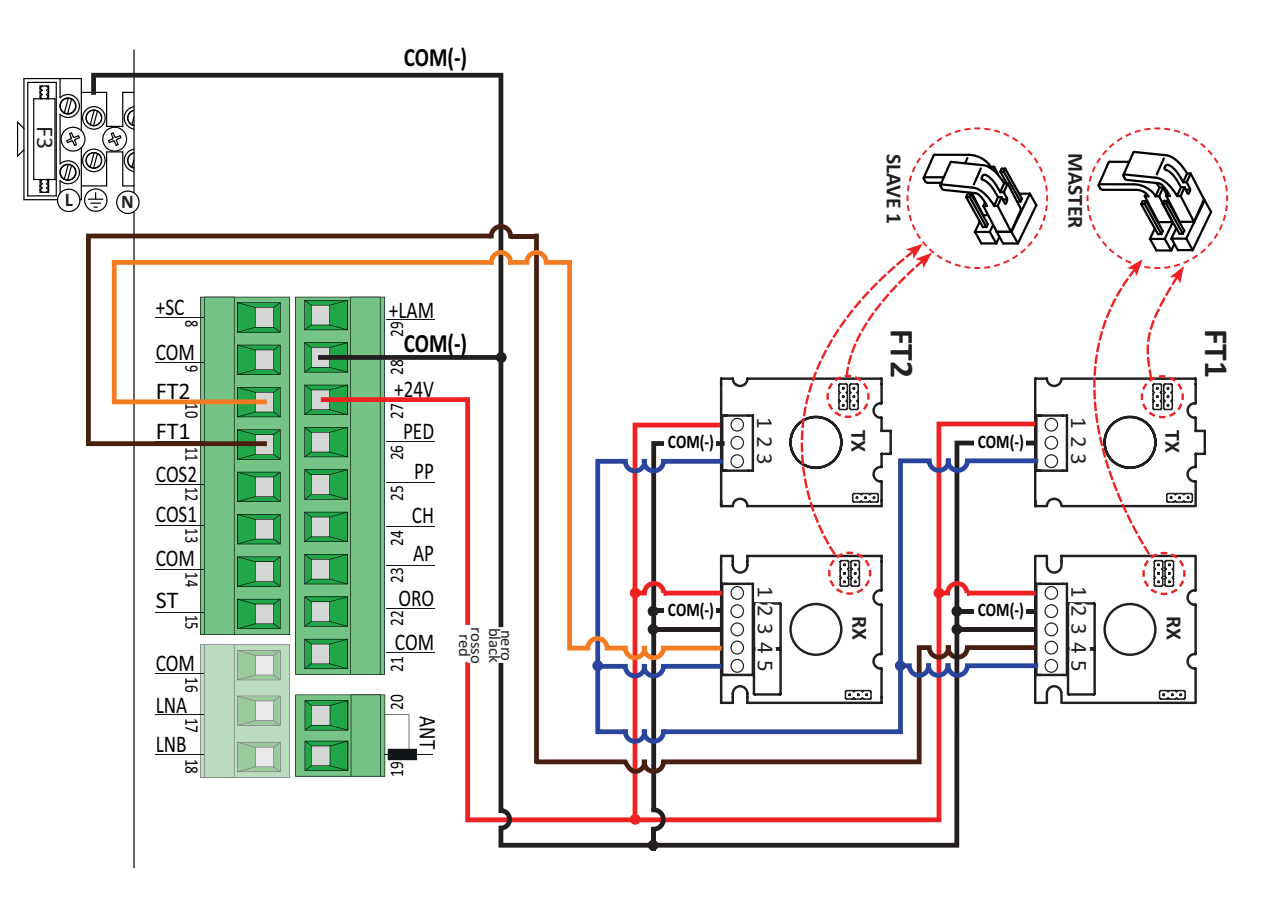

This document is a basic quick guide for the initial installation of a BRUSHLESS sliding gate motor. For complete information concerning the control unit, the motor and the accessories mentioned in this quick guide, see the technical manuals available in the B2B area of the website www.rogertechnology.it